### 云专线

## 故障排除

文档版本 01 发布日期 2022-12-30

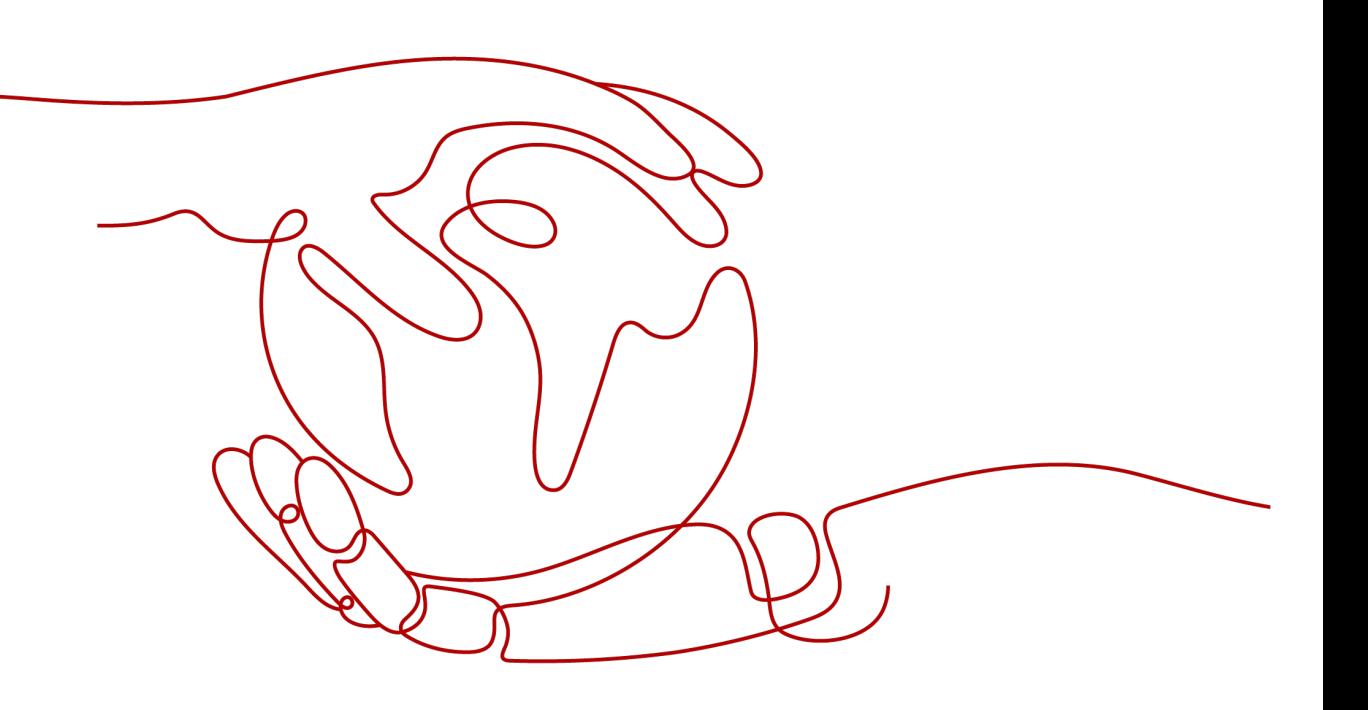

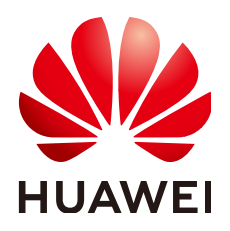

#### 版权所有 **©** 华为技术有限公司 **2023**。 保留一切权利。

非经本公司书面许可,任何单位和个人不得擅自摘抄、复制本文档内容的部分或全部,并不得以任何形式传 播。

#### 商标声明

**、<br>HUAWE和其他华为商标均为华为技术有限公司的商标。** 本文档提及的其他所有商标或注册商标,由各自的所有人拥有。

#### 注意

您购买的产品、服务或特性等应受华为公司商业合同和条款的约束,本文档中描述的全部或部分产品、服务或 特性可能不在您的购买或使用范围之内。除非合同另有约定,华为公司对本文档内容不做任何明示或暗示的声 明或保证。

由于产品版本升级或其他原因,本文档内容会不定期进行更新。除非另有约定,本文档仅作为使用指导,本文 档中的所有陈述、信息和建议不构成任何明示或暗示的担保。

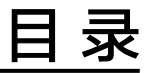

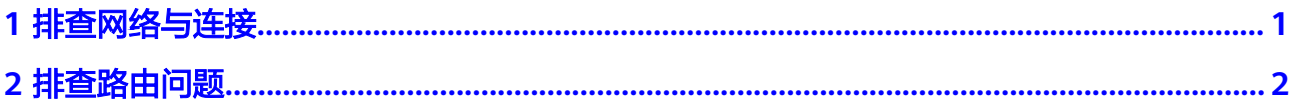

# **1** 排查网络与连接

#### <span id="page-3-0"></span>排查网络问题

如您的物理连接已开通,但创建虚拟接口后无法连通业务,可按如下步骤进行排查。

- 1. 确认用户网关IP和华为云侧网关IP是否能PING通,检查物理组网的中间设备VLAN 是否正确配置。
- 2. 确认对接的网关IP是否在同一个网段,网关IP是否配置在VLAN子接口。
- 3. 如路由模式是静态路由,确认静态路由的下一跳或出接口是否正确配置。
- 4. 如路由模式是BGP,确认BGP AS /MD5/Peer IP是否正确配置,用户侧的BGP AS 号和华为云侧的BGP AS号需要不相同。
- 5. 如路由模式是BGP,确认通过私有虚拟接口发布的BGP路由是否超过100,超过 100的BGP路由缺省不再接收。
- 6. 如路由模式是BGP,确认没有配置禁止TCP端口179或大数字临时TCP端口连接的 规则。

#### 排查连接问题

如果您与华为云的专线终端节点设备建立物理连接时遇到问题,可按如下步骤进行排 查。

- 1. 确认网络设备是否正确连线,光口禁止自动协商,且手工配置端口速率和全双工 模式。
- 2. 验证光信号是否可正常接收发送。

# **2** 排查路由问题

<span id="page-4-0"></span>如果您的虚拟接口为静态路由模式已下发静态路由或为BGP模式已成功创建BGP邻居, 可按如下步骤进行排查。

- 1. 确认从用户网关到您的本地网络是否路由可达。
- 2. 确认是否正确发布您的本地网络的路由,确认是否在虚拟接口的远端子网中正确 配置您的本地网络的路由,BGP模式确认是否通过BGP协议发送您的本地网络的路 由。
- 3. 确认是否在虚拟网关正确配置您的VPC网段。
- 4. 确认您的VPC安全组和网络ACL允许专线访问的入站和出站流量。